# **plexhints**

**Apr 09, 2024**

# About

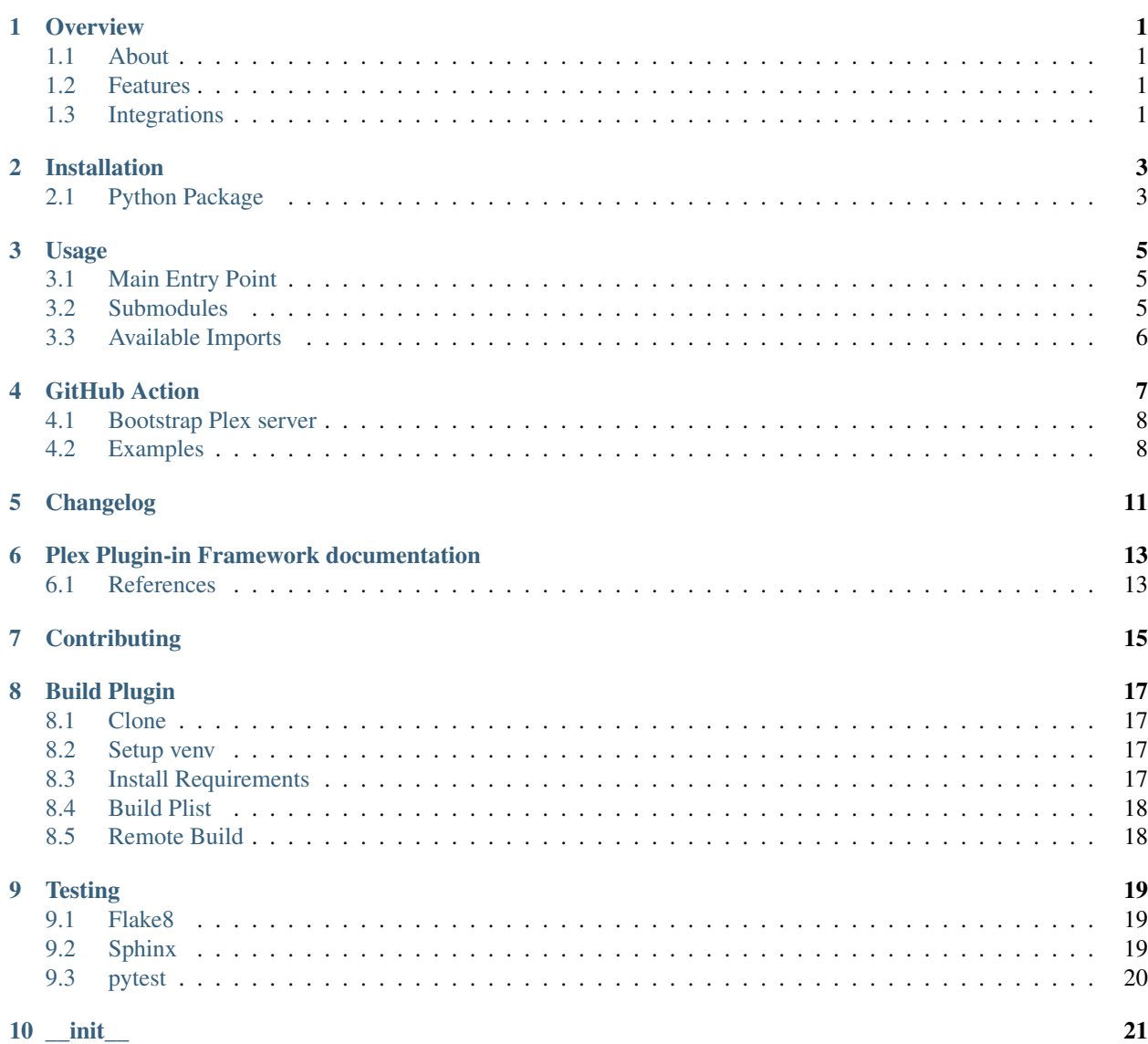

[Python Module Index](#page-26-0) 23

**[Index](#page-28-0)** 25

# CHAPTER<sup>1</sup>

**Overview** 

<span id="page-4-0"></span>LizardByte has the full documentation hosted on [Read the Docs.](http://plexhints.readthedocs.io/)

## <span id="page-4-1"></span>**1.1 About**

Plexhints is a set of tools to aid in the development of plugins for Plex Media Server. It is not a framework, but rather a set of tools that can be used to make your life easier.

### <span id="page-4-2"></span>**1.2 Features**

- Python library providing type hints to aid in the development of Plex plugins. Get rid of all those IDE warnings and errors!
- A GitHub Action that will install and bootstrap a Plex Media Server in a CI environment. The action can install plugins and setup dummy libraries. Additionally the Plex token is provided as an output. This is useful for testing your plugin or other Plex project in a CI environment.

### <span id="page-4-3"></span>**1.3 Integrations**

## Installation

# <span id="page-6-1"></span><span id="page-6-0"></span>**2.1 Python Package**

This library is available on PyPI as plexhints. It can be installed in several ways.

#### PyPI

```
python -m pip install plexhints
```
#### git

```
python -m pip install git+https://github.com/lizardbyte/plexhints.git@dist
˓→#egg=plexhints
```
#### github archive

```
python -m pip install https://github.com/lizardbyte/plexhints/archive/dist.zip
˓→#egg=plexhints
```
### Usage

<span id="page-8-0"></span>Plexhints can be used by just importing the plexhints module and running a couple of functions. After doing so you can use plexhints in your IDE and run most of your code outside of Plex. This is useful for debugging and testing.

### <span id="page-8-1"></span>**3.1 Main Entry Point**

Place this at the top of your Contents/Code/\_init\_.py file. It is important to only import these when running outside of Plex.

```
# plex debugging
try:
    import plexhints # noqa: F401
except ImportError:
   pass
else: # the code is running outside of Plex
    from plexhints import plexhints_setup, update_sys_path
    plexhints_setup() # reads the plugin plist file and determine if plexhints_
˓→should use elevated policy or not
    update_sys_path() # when running outside plex, append the path
```
#### <span id="page-8-2"></span>**3.2 Submodules**

In files other than the main \_\_init\_\_.py file, you can simply import the plexhints module and use it as shown.

```
# plex debugging
try:
   import plexhints # noqa: F401
except ImportError:
   pass
else: # the code is running outside of Plex
   from plexhints.log_kit import Log
```
## <span id="page-9-0"></span>**3.3 Available Imports**

```
from plexhints.agent_kit import Agent, Media # agent kit
from plexhints.core_kit import Core # core kit
from plexhints.decorator_kit import handler, indirect, route # decorator kit
from plexhints.exception_kit import Ex # exception kit
from plexhints.locale_kit import Locale # locale kit
from plexhints.log_kit import Log # log kit
from plexhints.model_kit import Movie, VideoClip, VideoClipObject # model kit
from plexhints.network_kit import HTTP # network kit
from plexhints.object_kit import Callback, IndirectResponse, MediaObject,
˓→MessageContainer, MetadataItem, \
   MetadataSearchResult, PartObject, SearchResult # object kit
from plexhints.parse_kit import HTML, JSON, Plist, RSS, XML, YAML # parse kit
from plexhints.prefs_kit import Prefs # prefs kit
from plexhints.proxy_kit import Proxy # proxy kit
from plexhints.resource_kit import Resource # resource kit
from plexhints.shortcut_kit import L, E, D, R, S # shortcut kit
from plexhints.util_kit import String, Util # util kit
from plexhints.constant_kit import CACHE_1MINUTE, CACHE_1HOUR, CACHE_1DAY, CACHE_
˓→1WEEK, CACHE_1MONTH # constant kit
from plexhints.constant_kit import ClientPlatforms, Protocols, OldProtocols,
˓→ServerPlatforms, ViewTypes, \
    SummaryTextTypes, AudioCodecs, VideoCodecs, Containers, ContainerContents, \
    StreamTypes # constant kit, more commonly used in URL services
# extra objects
from plexhints.extras_kit import BehindTheScenesObject, \
   ConcertVideoObject, \
   DeletedSceneObject, \
   FeaturetteObject, \
   InterviewObject, \
   LiveMusicVideoObject, \
   LyricMusicVideoObject, \
   MusicVideoObject, \
   OtherObject, \
    SceneOrSampleObject, \
    ShortObject, \
    TrailerObject
```
## GitHub Action

<span id="page-10-0"></span>A GitHub Action is provided to automate installation and preparation of a Plex Media Server in a CI/CD pipeline. The action does the following:

- 1. Installs the latest Plex Media Server for the target platform.
- 2. Installs any specified plugins to the Plex Media Server.
- 3. Collects the Plex Media Server authentication token.
- 4. Provides useful output variables for use in subsequent steps.

# <span id="page-11-0"></span>**4.1 Bootstrap Plex server**

#### **4.1.1 Inputs**

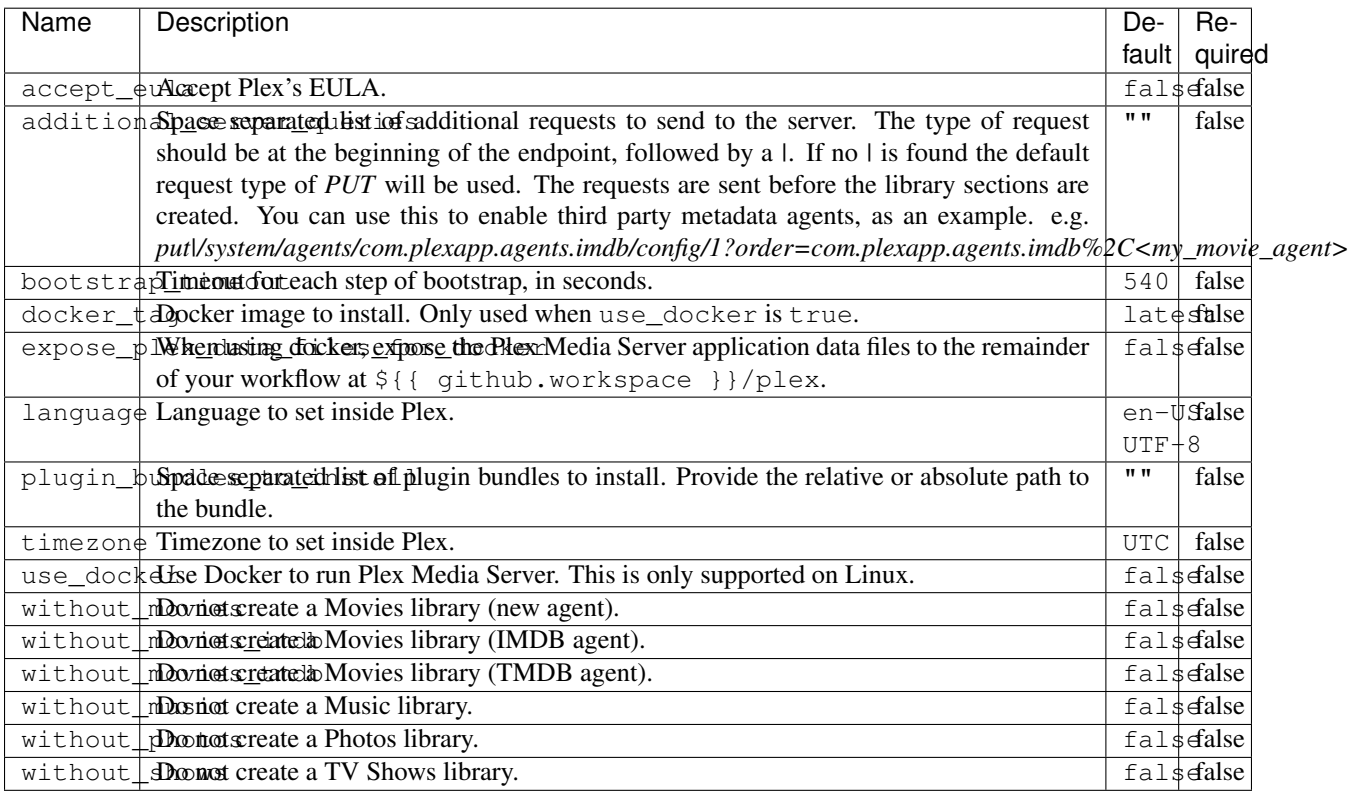

### **4.1.2 Outputs**

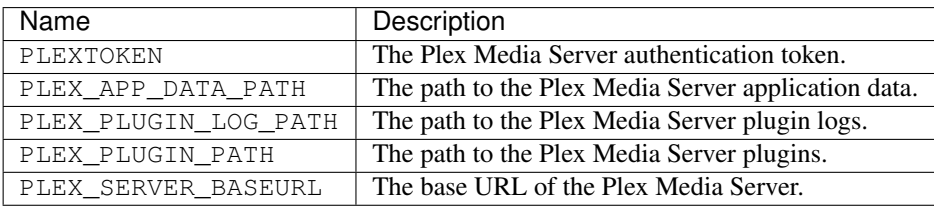

## <span id="page-11-1"></span>**4.2 Examples**

#### **4.2.1 Basic usage**

```
- name: Bootstrap Plex server
 id: bootstrap
 uses: LizardByte/plexhints@latest
```
#### **4.2.2 Install plugins**

```
- name: Bootstrap Plex server
 id: bootstrap
 uses: LizardByte/plexhints@latest
 with:
   plugin_bundles_to_install: >-
     MyAwesomePlexPlugin.bundle
     AnotherAwesomePlexPlugin.bundle
```
#### **4.2.3 Disable libraries**

```
- name: Bootstrap Plex server
 id: bootstrap
 uses: LizardByte/plexhints@latest
 with:
   without_movies: true
   without_movies_imdb: true
   without_movies_tmdb: true
   without_shows: true
   without_music: true
   without_photos: true
```
#### **4.2.4 Use Docker (Linux only)**

```
- name: Bootstrap Plex server
 id: bootstrap
 uses: LizardByte/plexhints@latest
 with:
    use_docker: true
```
#### **4.2.5 Get Outputs**

```
- name: Another Step
 env:
   PLEXAPI_AUTH_SERVER_BASEURL: ${{ steps.bootstrap.outputs.PLEX_SERVER_BASEURL }}
   PLEXAPI_AUTH_SERVER_TOKEN: ${{ steps.bootstrap.outputs.PLEXTOKEN }}
   PLEXTOKEN: ${{ steps.bootstrap.outputs.PLEXTOKEN }}
   PLEX_APP_DATA_PATH: ${{ steps.bootstrap.outputs.PLEX_APP_DATA_PATH }}
   PLEX_PLUGIN_LOG_PATH: ${{ steps.bootstrap.outputs.PLEX_PLUGIN_LOG_PATH }}
   PLEX_PLUGIN_PATH: ${{ steps.bootstrap.outputs.PLEX_PLUGIN_PATH }}
```
#### **4.2.6 Complete Example**

For a complete example, see our [CI.yml.](https://github.com/LizardByte/plexhints/blob/master/.github/workflows/CI.yml)

<span id="page-14-0"></span>Changelog

# Plex Plugin-in Framework documentation

## <span id="page-16-1"></span><span id="page-16-0"></span>**6.1 References**

#### **6.1.1 Plex Plugin-in Framework**

A mirror of Plex's Plugin-in Framework is included in our GitHub repository as a submodule, which can be found [here](https://github.com/LizardByte/plexhints/tree/master/references) or [upstream.](https://github.com/squaresmile/Plex-Plug-Ins/tree/master/Framework.bundle/Contents/Resources/Versions/2)

#### **6.1.2 Developer Documentation**

An archive of the original developer documentation can be found [here.](https://web.archive.org/web/https://dev.plexapp.com/docs/index.html)

Todo: Add original documentation here.

# **Contributing**

<span id="page-18-0"></span>Read our contribution guide in our organization level [docs.](https://lizardbyte.readthedocs.io/en/latest/developers/contributing.html)

### Build Plugin

<span id="page-20-0"></span>Compiling the Plexhints plugin is fairly simple; however it is recommended to use Python 2.7 since the Plex framework is using Python 2.7.

## <span id="page-20-1"></span>**8.1 Clone**

Ensure [git](https://git-scm.com/) is installed and run the following:

```
git clone https://github.com/lizardbyte/plexhints.git plexhints.bundle
cd ./plexhints.bundle
```
### <span id="page-20-2"></span>**8.2 Setup venv**

It is recommended to setup and activate a [venv.](https://docs.python.org/3/library/venv.html)

### <span id="page-20-3"></span>**8.3 Install Requirements**

#### Install Plexhints

```
python -m pip install -e .
```
#### Development Requirements

```
python -m pip install -r requirements-dev.txt
```
## <span id="page-21-0"></span>**8.4 Build Plist**

python ./scripts/build\_plist.py

## <span id="page-21-1"></span>**8.5 Remote Build**

It may be beneficial to build remotely in some cases. This will enable easier building on different operating systems.

- 1. Fork the project
- 2. Activate workflows
- 3. Trigger the *CI* workflow manually
- 4. Download the artifacts from the workflow run summary

## **Testing**

### <span id="page-22-1"></span><span id="page-22-0"></span>**9.1 Flake8**

Plexhints uses [Flake8](https://pypi.org/project/flake8/) for enforcing consistent code styling. Flake8 is included in the requirements-dev.txt. The config file for flake8 is . flake8. This is already included in the root of the repo and should not be modified. Test with Flake8

python -m flake8

### <span id="page-22-2"></span>**9.2 Sphinx**

Plexhints uses [Sphinx](https://www.sphinx-doc.org/en/master/) for documentation building. Sphinx is included in the requirements-dev.txt.

Plexhints follows [numpydoc](https://numpydoc.readthedocs.io/en/latest/format.html) styling and formatting in docstrings. This will be tested when building the docs. *numpy*doc is included in the requirements-dev.txt.

The config file for Sphinx is docs/source/conf.py. This is already included in the root of the repo and should not be modified.

Test with Sphinx

cd docs make html

Alternatively

```
cd docs
sphinx-build -b html source build
```
#### Lint with rstcheck

rstcheck -r .

# <span id="page-23-0"></span>**9.3 pytest**

Plexhints uses [pytest](https://pypi.org/project/pytest/) for unit testing. pytest is included in the requirement  $s$ -dev.txt.

No config file is required for pytest, but pytest relies on a rather specific environment. Plex Media Server must be installed as well as the following environment variables being set.

- PLEX\_PLUGIN\_LOG\_PATH See [Plex Plugin Logs](https://support.plex.tv/articles/201106148-channel-log-files/)
- PLEXAPI\_AUTH\_SERVER\_BASEURL Normally http://127.0.0.1:32400

Additionally, the plexhints.bundle must be installed in the Plex Media Server plugins directory.

Linux

```
mkdir -p ./plexhints.bundle/Contents
cp -r ./Contents/. ./plexhints.bundle/Contents
```
macOS

```
mkdir -p ./plexhints.bundle/Contents
cp -r ./Contents/. ./plexhints.bundle/Contents
```
Windows

```
mkdir "plexhints.bundle"
xcopy /E /I "Contents" "plexhints.bundle\Contents"
```
Attention: A locally installed Plex server is required to run some of the tests. The server must be running locally so that the plugin logs can be parsed for exceptions. It is not recommended to run the tests against a production server.

A script is provided that allows you to prepare the Plex server for testing. Use the help argument to see the options.

#### Bootstrap the Plex server for testing

python scripts/plex\_bootstraptest.py --help

Test with pytest

python -m pytest

Tip: Due to the complexity of setting up the environment for testing, it is recommended to run the tests in GitHub Actions. This will ensure that the tests are run in a clean environment and will not be affected by any local changes.

 $i$ nit

#### <span id="page-24-1"></span><span id="page-24-0"></span>Code.**Start**()

Start the plug-in.

This function is called when the plug-in first starts. It can be used to perform extra initialisation tasks such as configuring the environment and setting default attributes. See the archived Plex documentation [Predefined](https://web.archive.org/web/https://dev.plexapp.com/docs/channels/basics.html#predefined-functions) [functions](https://web.archive.org/web/https://dev.plexapp.com/docs/channels/basics.html#predefined-functions) for more information.

Preferences are validated, then additional threads are started for the web server, queue, plex listener, and scheduled tasks.

#### Returns

True Always returns True.

#### **Examples**

**>>>** Start() **...**

Python Module Index

<span id="page-26-0"></span>c

Code, [21](#page-24-0)

# Index

# <span id="page-28-0"></span>C

Code (*module*), [21](#page-24-1)

## S

Start() (*in module Code*), [21](#page-24-1)